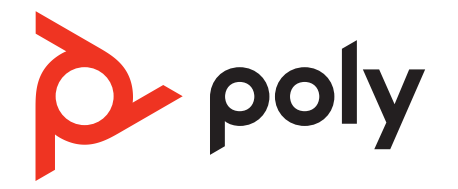

# **EncorePro 500 USB Series**

Schnurgebundenes USB-Headset mit Inline-Anrufsteuerung

Bedienungsanleitung

## Inhalt

[Überblick](#page-2-0) **3** [Standard-LEDs und Funktionen](#page-2-0) **3** [Microsoft Teams-LEDs und -Funktionen\\* \(nur bei Teams-Modellen\)](#page-2-0) **3** [Einrichtung](#page-3-0) **4** [Download der Software](#page-3-0) **4** [Passung](#page-4-0) **5** [Kopfbügel anpassen](#page-4-0) **5** [Positionieren des Mikrofonarms](#page-4-0) **5** [Anpassen des Mikrofonarms](#page-4-0) **5** [Zusammensetzen des Headsets \(nur Encore Pro 545\)](#page-5-0) **6** [Tägliche Benutzung](#page-6-0) **7** [Anrufe tätigen/annehmen/beenden](#page-6-0) **7** [Lautstärke](#page-6-0) **7** [Stumm](#page-6-0) **7** [Start von Microsoft Teams \(nur bei Teams-Modellen\)](#page-6-0) **7** [Fehlerbehebung](#page-8-0) **9** [Lieferumfang](#page-10-0) **11** [Support](#page-11-0) **12**

# <span id="page-2-0"></span>Überblick

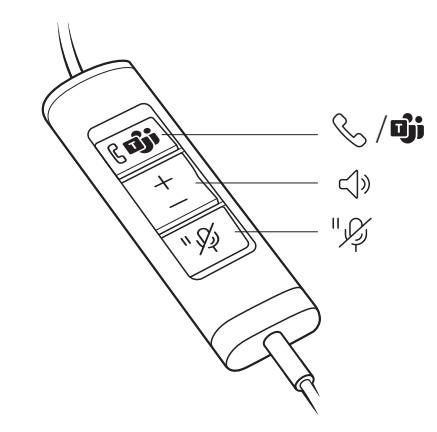

### Standard-LEDs und Funkti

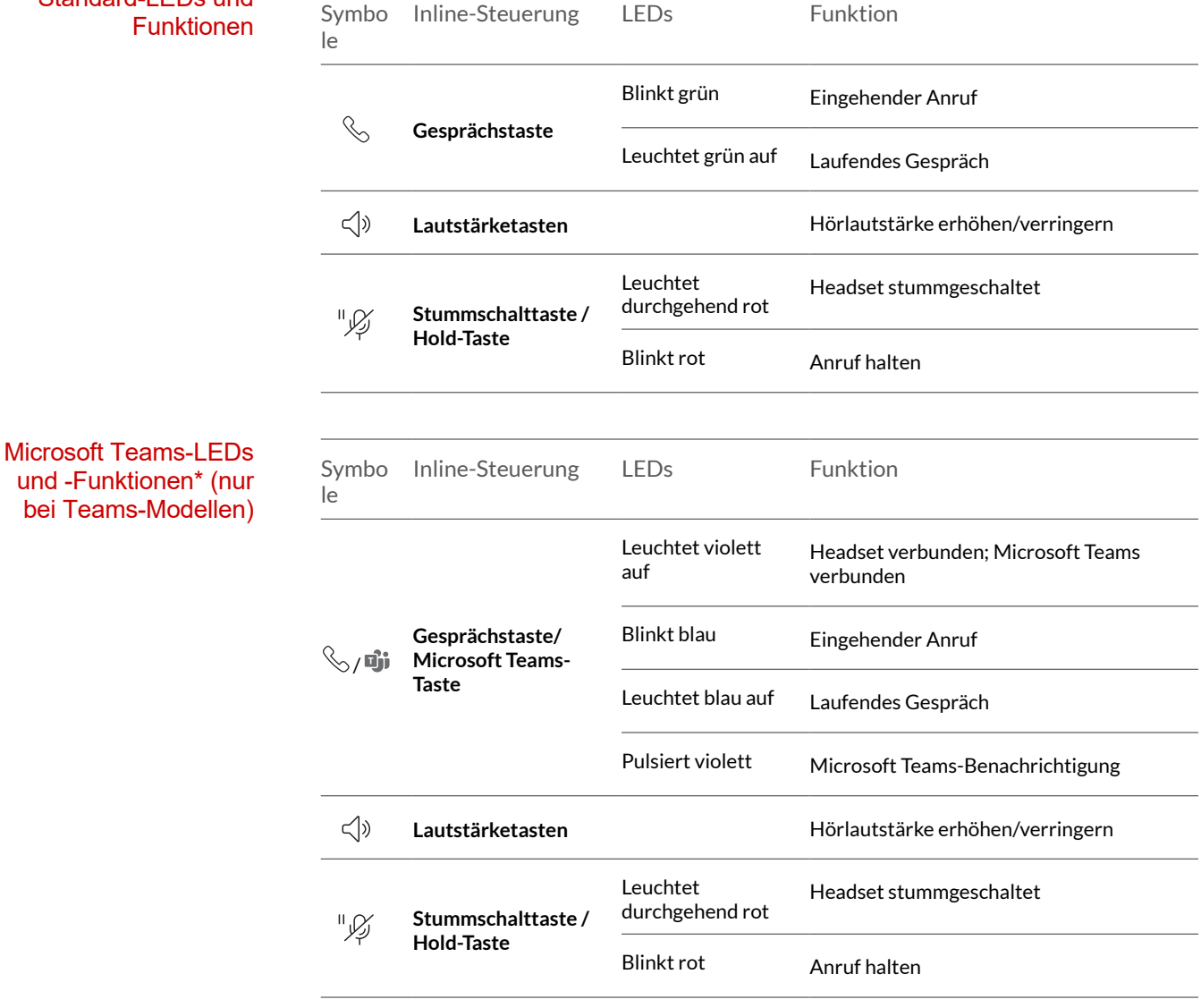

**HINWEIS** *\*Microsoft Teams-Variante und -Anwendung erforderlich*

### <span id="page-3-0"></span>**Einrichtung**

Schalten Sie Ihr Headset ein, indem Sie es mit dem Computer verbinden.

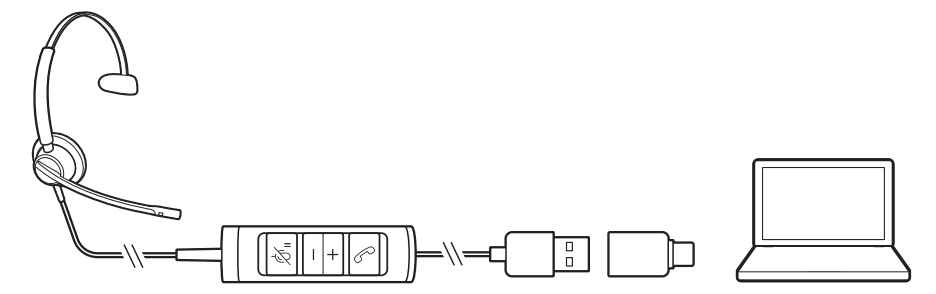

Download der Software

Passen Sie das Geräteverhalten mithilfe erweiterter Einstellungen und Optionen mit der Poly Lens Desktop-App an. Manche Softphones erfordern die Installation von Poly Software, um Steuerungsfunktionen (Anruf annehmen/beenden und Stummschaltung) des Geräts zu unterstützen. Download: [poly.com/lens](http://www.poly.com/lens).

**HINWEIS** *Die Geräteeinstellungen sind auch in der Plantronics Hub Desktop-App verfügbar.*

#### **Aktualisieren Ihres Poly Geräts**

Halten Sie Ihre Firmware und Software aktuell, um die Leistung zu optimieren und Ihrem Poly Gerät neue Funktionen hinzuzufügen.

Aktualisieren Sie Ihr Gerät über den Computer mit Poly Lens Desktop-App. Download unter [poly.com/lens](http://www.poly.com/lens)

Beim Aktualisieren:

- Verwenden Sie Ihr Poly Gerät nicht, bis das Update abgeschlossen ist.
- Starten Sie kein zweites Update von einem zweiten Gerät.
- Streamen Sie keine Medien.
- Tätigen Sie keine Anrufe und nehmen Sie keine Anrufe an.

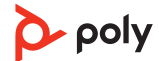

### <span id="page-4-0"></span>Passung

Kopfbügel anpassen

**1** Verlängern oder verkürzen Sie den Kopfbügel so, dass das Headset angenehm sitzt. Die Ohrkissen sollten bequem am Ohr anliegen.

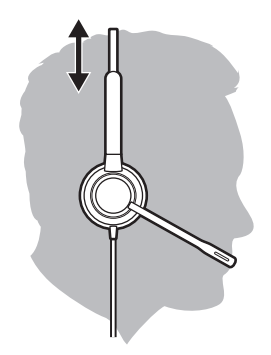

**2** Wenn der Kopfbügel zu fest oder locker sitzt, biegen Sie den Kopfbügel vorsichtig, um eine bequeme Passform zu erreichen.

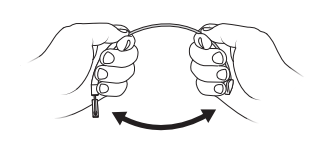

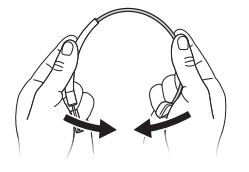

### Positionieren des Mikrofonarms

Das Headset kann mit dem Mikrofonarm auf der linken oder rechten Seite getragen werden. Für echten Stereo-Sound sollten Sie den Mikrofonarm auf der linken Seite tragen.

Drehen Sie den Mikrofonarm so, dass sich das Mikrofon direkt vor Ihrem Mund befindet.

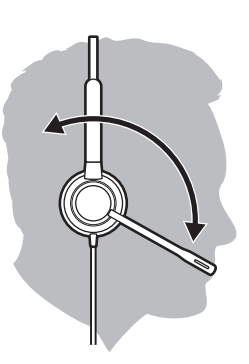

Anpassen des Mikrofonarms Positionieren Sie den Mikrofonarm so, dass er ca. zwei Fingerbreit von Ihrem Mundwinkel entfernt ist.

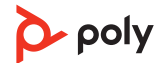

<span id="page-5-0"></span>Zusammensetzen des Headsets (nur Encore Pro 545) Wählen Sie eine Headset-Tragevariante aus und setzen Sie Ohrbügel, Kopfbügel oder Hinter-Kopf-Bügel zusammen.

Bringen Sie die gewünschte Tragevariante oben am Headset an. Die Tragevariante rastet ein.

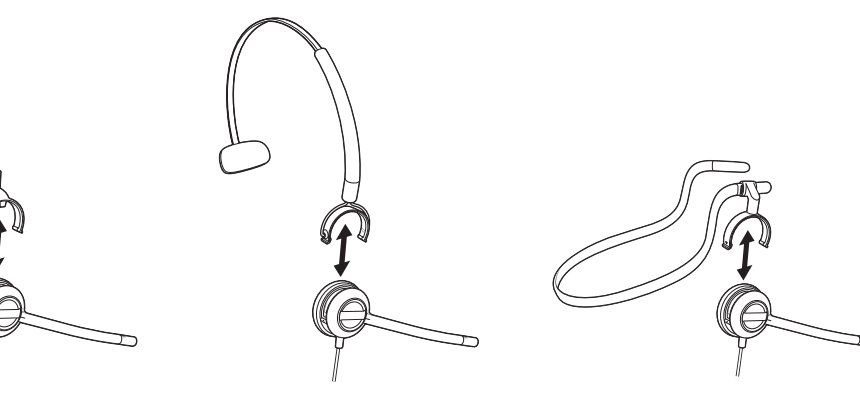

Over-ear Cover-head Dover-head Behind-head

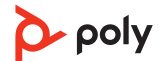

## <span id="page-6-0"></span>Tägliche Benutzung

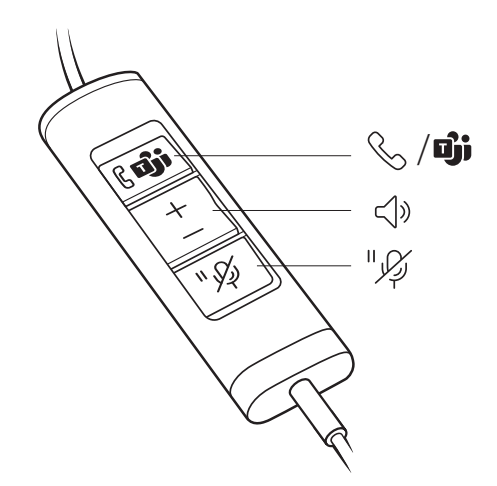

Anrufe tätigen/ annehmen/beenden

Die Gesprächskontrolle über das Headset ist eine Softwarefunktion, die ein kompatibles Softphone voraussetzt. Wenn Sie Poly Lens Desktop-App ([poly.com/software\)](https://www.poly.com/software) nicht installiert haben oder kein kompatibles Softphone besitzen, drücken Sie zunächst die Gesprächstaste am Headset und tätigen/beenden Sie dann den Anruf über die Softphone-Anwendung.

#### **Annehmen und Beenden von Anrufen**

Tippen Sie auf die Gesprächstaste \ oder nehmen Sie den Anruf über Ihr Softphone an.

#### **Anruf tätigen**

Wählen Sie mithilfe der Softphone-Anwendung.

#### **Halten**

Halten Sie die Hold-Taste 2 Sekunden lang gedrückt, um einen Anruf zu halten. Die Hold-LED blinkt rot.

### Lautstärke

#### **Hörlautstärke**

Drücken Sie die Taste zum Erhöhen (+) oder Verringern (-) der Lautstärke.

#### **Anpassen der Lautstärke des Headset-Mikrofons (Softphone)**

Führen Sie einen Testanruf mit dem Softphone durch und passen Sie die Softphone-Lautstärke und den PC-Sound an.

Drücken Sie die Stummschalttaste  $\mathcal{I}$ , um Ihr Headset während eines aktiven Anrufs stummzuschalten oder die Stummschaltung aufzuheben. **Stumm** 

#### **Stummschaltungserinnerung**

Bei eingeschalteter Stummschaltungserinnerung wird als Erinnerung wiederholt ein Alarm wiedergegeben, sobald Sie sprechen. Passen Sie Ihre Einstellungen in Poly Lens Desktop-App an.

Start von Microsoft Teams (nur bei Teams-Modellen) Das Gerät verfügt über eine Teams-Taste Di, um die Microsoft Teams-Desktop-Anwendung schnell anzuzeigen und zu verwenden. Die Teams-Taste blinkt, wenn Sie eine Besprechung oder Benachrichtigung haben.

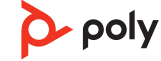

- Wenn Sie nicht telefonieren, drücken Sie auf die Teams-Taste Di, um die Microsoft Teams-App auf Ihrem Computer anzuzeigen.
- Wenn die LED der Teams-Taste violett blinkt, tippen Sie darauf, um Ihre Teams-Benachrichtigungen anzuzeigen. **HINWEIS** *Teams-Modell und geöffnete Teams-Desktop-Anwendung erforderlich. Die mobile Teams-Anwendung wird nicht unterstützt.*

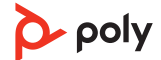

# <span id="page-8-0"></span>Fehlerbehebung

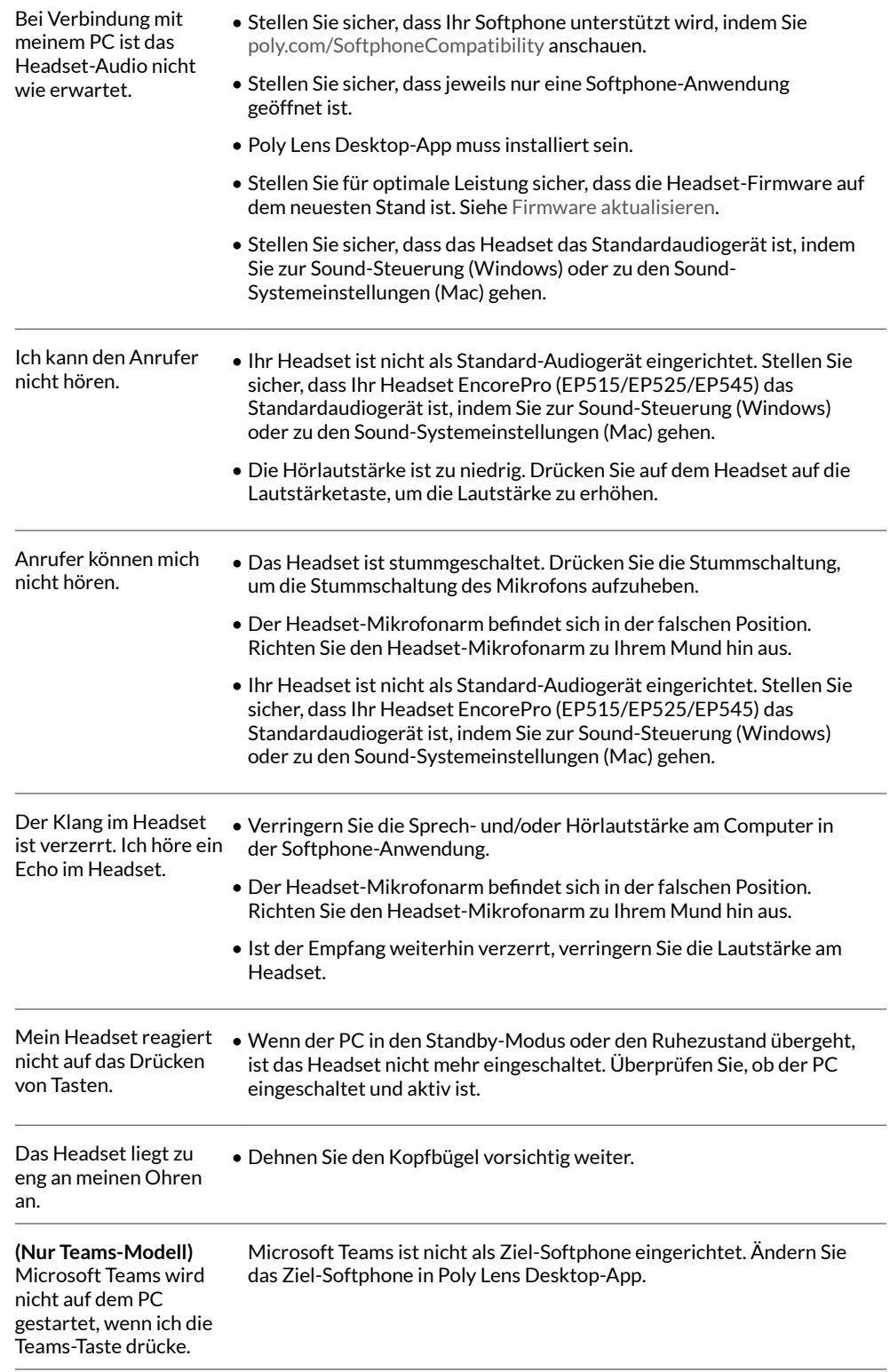

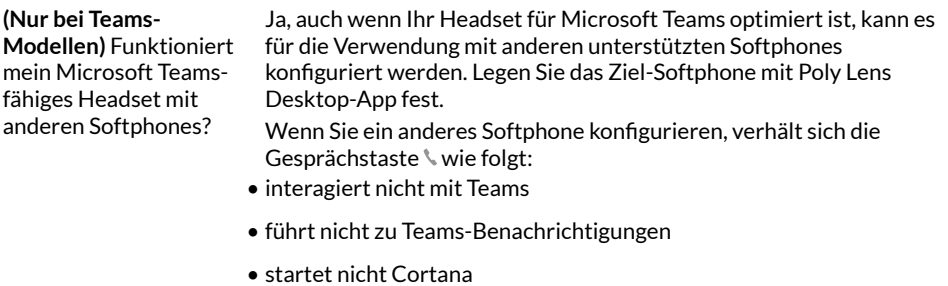

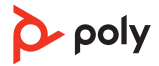

# <span id="page-10-0"></span>Lieferumfang

Inhalt kann je nach Produkt variieren.

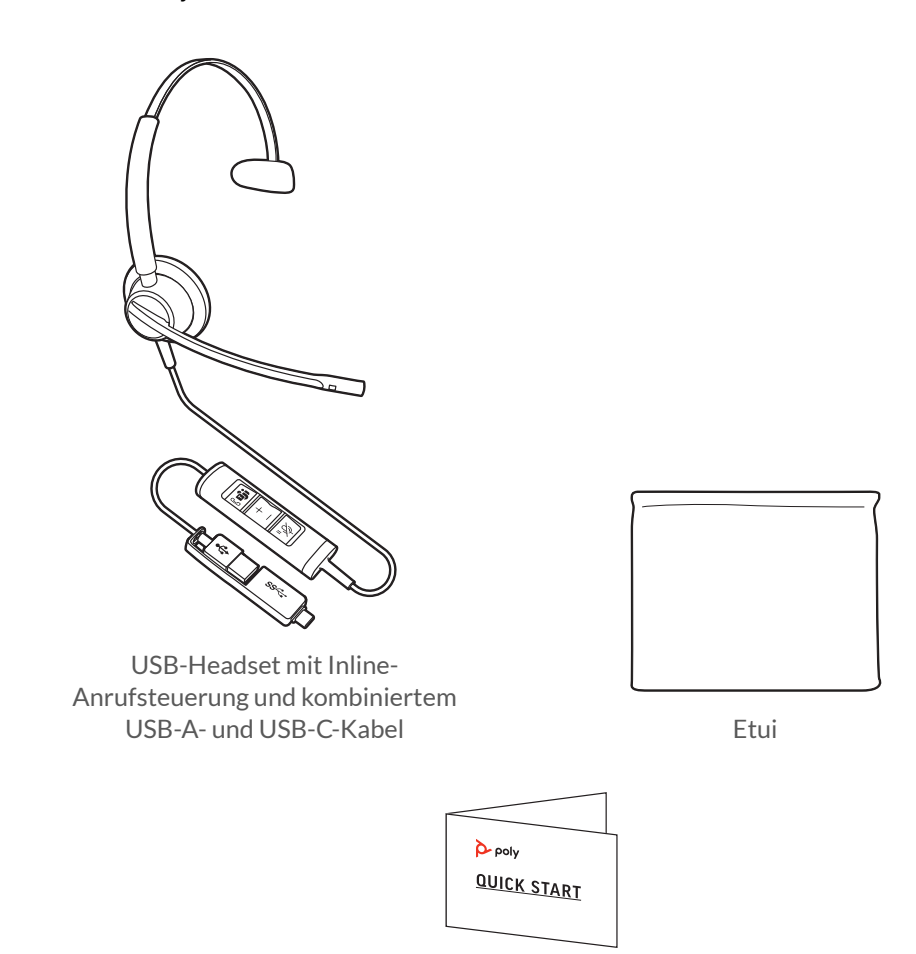

Kurzanleitung

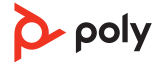

### <span id="page-11-0"></span>Support

### **BENÖTIGEN SIE WEITERE HILFE?**

### **[poly.com/support](https://www.poly.com/support)**

**Plantronics, Inc. Plantronics B.V.** 345 Encinal Street Santa Cruz, CA 95060 2132 LR Hoofddorp United States Scorpius 171 Netherlands

© 2021 Plantronics, Inc. Alle Rechte vorbehalten. Poly, das Propeller-Design und das Poly Logo sind Marken von Plantronics, Inc. Alle anderen Marken sind Eigentum ihrer jeweiligen Rechteinhaber. Hergestellt von Plantronics, Inc. Modell ID: EP515, EP515-M, EP525, EP525-M, EP545 219887-04 06.21

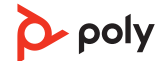